## Bases de données documentaires et distribuées Cours NFE04 Introduction 'a MongoDB

<span id="page-0-0"></span>Auteurs : Raphaël Fournier-S'niehotta, Philippe Rigaux, Nicolas Travers prénom.nom@cnam.fr

> Département d'informatique Conservatoire National des Arts & Métiers, Paris, France

#### [Basics](#page-1-0)

## Qu'est-ce que MongoDB, ?

MongoDB, un système "NoSQL", l'un des plus populaires

- fait partie des NoSQL dits "documentaires" (avec CouchDB)
- s'appuie sur un modèle de données semi-structuré (encodage JSON) ;
- pas de schéma (complète flexibilité) ;
- un langage d'interrogation original (et spécifique) ;
- o pas (ou très peu) de support transactionnel.

Construit dès l'origine comme un système scalable et distribué.

- distribution par partionnement (sharding);
- technique adoptée : découpage par intervalles (type BigTable, Google) ;
- <span id="page-1-0"></span>**•** tolérance aux pannes par réplication.

[Basics](#page-2-0)

## Objectifs de ce cours

Découvrir un système NoSQL ⇒ session interactive commentée.

Modélisation. Comment modélise-t-on une application ? Avantages/inconvénients vs. un système relationnel.

Un aperçu du langage d'interrogation de MongoDB.

<span id="page-2-0"></span>A faire : récupérer les documents JSON sur le site BDPédia.

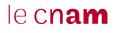

## Le minimum à savoir

Vous connaissez déjà JSON ?

- Système client/serveur ; le serveur est mongod
- Open-source, multi plate-formes : installez-le chez vous !
- Un client en mode terminal : mongo ; langage Javascript ;
- D'autres clients plus ergonomiques, dont RockMongo, une interface Web.

<span id="page-3-0"></span>Conçu et développé par 10gen.

## Découvrons (avec le client mongo)

On se place dans une **base**  $n \le 204$  (cd. MySQL)

use nfe024

On insère un document JSON dans une collection

```
> db.test.insert ({"nom": "nfe024"})
```
On affiche le contenu de la collection

```
> db.test.find()
```
On insère n'importe quel autre document (pas de schéma)

```
> db.test.insert ({"produit": "Grulband", prix: 230,
enStock: true})
```
On peut donner un identifiant explicite :

```
> db.test.insert ({_id: "1", "produit": "Kramölk", prix:
10, enStock: true})
```
<span id="page-4-0"></span>> db.test.count()

[Session découverte !](#page-5-0)

Quelques documents plus sérieux

Sur le site <http://webscope.bdpedia.fr>, récupérer des documents JSON pour les films. Exemple

```
{
 "_id": "movie:100",
 "title": "The Social network",
 "summary": "On a fall night in 2003, Harvard undergrad and
       programming genius Mark Zuckerberg sits down at his
       computer and heatedly begins working on a new idea.
 "year": 2010,
 "director": {"last_name": "Fincher",
                "first_name": "David"},
 "actors": [
      {"first_name": "Jesse", "last_name": "Eisenberg"},
      {"first_name": "Rooney", "last_name": "Mara"}
}
```
## Aperçu du langage de requêtes

On peut exprimer l'équivalent du select-from-where, sur une seule collection (pas de jointure).

```
db.movies.find ({"_id": "movie:2"})
```
Avec des expressions de chemin (simples !)

```
db.test.find ({"director.last_name": "Scott"} )
```
Fonctionne aussi pour les acteurs (même si c'est un tableau).

```
db.test.find ({"actors.last_name": "Weaver"})
```
Mise à jour :

```
db.test.update ({"_id": "movie:2"},
                    {$set: {sous_titre: "Le passager"}} )
db.test.update ({"_id": "movie:2"}, {$unset: {country: 1}} )
```
#### Et on supprime tout :

```
db.test.remove()
```
## Créer une petite base

Aller sur le site Webscope (<http://wbescope.bdpedia.fr>) et exporter les films et les artistes séparément en JSON.

Importer les données JSON avec mongoimport.

mongoimport -d nfe204 -c movies --file movies.json --jsonArray

#### Idem pour les artistes

<span id="page-7-0"></span>mongoimport -d nfe204 -c artists --file artists.json --jsonArray

### Les requêtes

Recherche par clé (très rapide).

```
db.artists.find({_id: "artist:99"})
```
Remarquez l'utilisation de findOne. Avec un chemin.

db.movies.find({"actors.\_id": "artist:99"})

### Avec pagination

db.movies.find({"actors.\_id": "artist:99"}).skip(0).limit(2)

#### Avec une **projection**

```
db.movies.find({"actors._id": "artist:99"}, {"title": 1})
```
Avec une expression régulière (pas de guillemets !) :

```
db.movies.find({"title": /^Re/}, {"title": 1})
```
### Par intervalle :

<span id="page-8-0"></span>db.movies.find({"year": {\$gte: 2000, \$lte: 2005}, {"title": 1})

[Bases de données documentaires et distribuées Cours NFE04](#page-0-0) [Manipulation de données avec MongoDB](#page-9-0)

### Les requêtes, suite

#### Quelques clauses ensemblistes

db.artists.find({ $_id:$ {\$in: ["artist:34", "artist:98", "artist:1"]}, {

Autres possibilités : \$nin, \$all, \$exist

<span id="page-9-0"></span>db.movies.find({'summary': {\$exists: true}}, {"title": 1})

# Et les jointures

Il faut les effectuer du côté client.

Exemple (en supposant un schéma uniquement avec références) : tous les films réalisés par Clint Eastwood.

```
eastwood = db.artists.findOne({"first_name": "Clint", "last_name": "Ea
db.movies.find({"director._id": eastwood['_id']}, {"title": 1})
```
Notez le findOne !

Revient à effectuer une jointure par boucle imbriquées avec l'application client : très peu efficace à grande échelle.

Exemple : noms des réalisateurs (toujours dans un schéma avec références)

Sélectionner dans movies tous les ids des réalisateurs

directors = db.movies.find({}, {"director.\_id": 1})

Faire une boucle sur directors, pour chaque director

```
noms = db.artists.find({\lceil "id":} director{\lceil 'id':}), {\lceil "last_name": 1\rceil}
```
[Bases de données documentaires et distribuées Cours NFE04](#page-0-0) [Manipulation de données avec MongoDB](#page-11-0)

## Comparaison des techniques de jointure

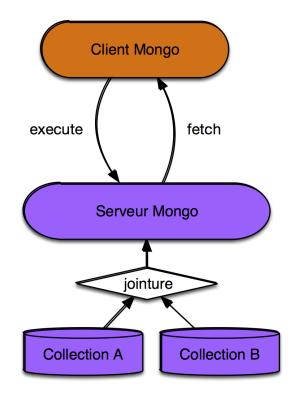

<span id="page-11-0"></span>Scénario 1: la jointure s'effectue côté serveur

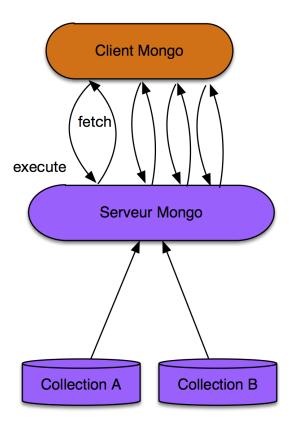

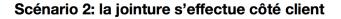